## **View reports**

Once you have configured SQL Defrag Manager and assigned policies, you can run reports to compile and display the information available. You can access these reports by clicking the **Repo rts** tab.

You can select from the following list of reports:

**All Registered Objects**

Shows all registered objects in SQL Defrag Manager (servers, databases, tables, indexes, and partitions), whether they are scheduled for automated analysis or defragmentation.

- **Index Counts** Shows index counts by server, database, and table registered with SQL Defrag Manager.
- **Page Density Change Over Time** Shows page density changes as a result of index and partition operations on a specific time frame, filtered by server, database, and minimum page count.
- **Resources Reclaimed Over Time** Shows the number of pages reclaimed on a specific time frame, filtered by server and minimum page count.
- **Top 10 Fragmented Clustered Indexes** Shows a list of the top 10 clustered indexes with the greatest amount of fragmentation, filtered by server and minimum page count.
- **Top 10 Fragmented Indexes** Shows a list of the top 10 indexes with the greatest amount of fragmentation, filtered by server, minimum page count, and the option to run the report on clustered indexes only.
- **Top 10 Largest Databases** Shows a list of the top 10 largest databases ordered by the sum of the last analyzed index page counts.
- **Top 10 Largest Indexes** Shows a list of the top 10 largest indexes ordered by the last analyzed index page counts. You can also choose to run the report on clustered indexes only.
- **Top 10 Largest Tables** Shows a list of the top 10 largest tables ordered by the sum of the last analyzed index page counts.

All reporting options require you select a server from the drop-down to run the Report from. Click **Run Report** to run the Report. When SQL Defrag Manager displays the Report you can print it or export it to an Excel or PDF file.

[Need more help? Search the IDERA Customer Support Portal](http://www.idera.com/support/ServiceFrame.aspx)

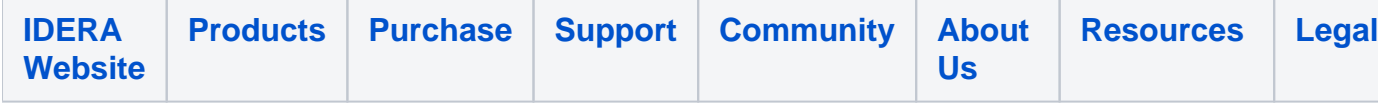